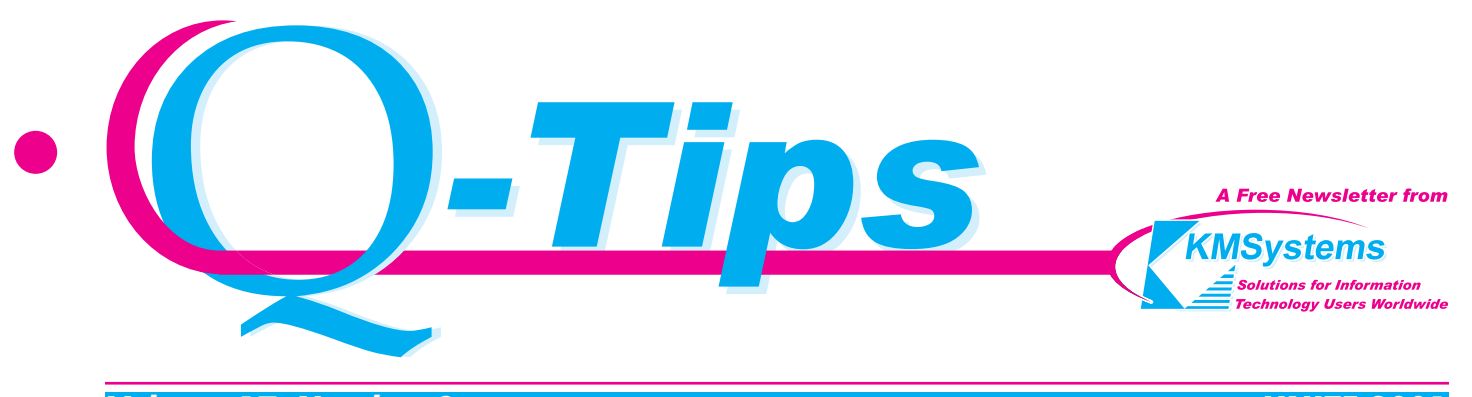

Volume 17, Number 3 UNITE 2001

# We're Flying!!!

# Was There Ever a Question That We Would Be There for You?

We are resolute ... no matter the cost.

In the coming months, we have many trips planned to many cities around the country and abroad. Yes, we are flying. In November, we are heading for Phoenix, Arizona, where UNITE 2001 will unveil some exciting new trends in technology. We know Unisys will be at the forefront, and we plan to be right there with them.

We are announcing "eXpress Plus 3", a suite of sound communications tools that fills the needs for integrating applications of all types into today's technology. We are ready to show you how our solutions will make your enterprise more effective and productive. See us at the UNITE conference or contact us and talk to our professionals who are more than willing to assist you in your business endeavors. There are exciting new advancements that will benefit you and your organization in the ever growing demands for excellence.

Are we ready for Windows XP? You bet we are! We have always been confident in the Microsoft Windows eXPerience. Just try us. You will be pleased.

We have eXpress Plus, the emulator for those who want ultimate control over their connection to the host. Here, an administrator, or the user with permission, can decide how the emulator works and is configured.

With eXpress Net, you have the same powerful emulation experience, but with the ability to maintain the user's configuration in a central location. In this case, the administrator controls configuration capabilities without having to visit every single workstation. The software is updated automatically for all users in one fell swoop, including any user configuration changes. Nonetheless, if you want to extend configuration capabilities to the user, you certainly can with this product, to whatever degree you wish. ... Continued p. 2

**IN THIS ISSUE** WE'RE FLYING!!! .  $Q$  &  $A$ A QPLEXVIEW OF THINGS **CONFERENCE SPEAKE** 

#### — We're Flying... from p. 1

Another extension is eXpress Pro. This package has all the benefits of our front-line emulator but with the added capability to develop Windows applications that communicate with existing host applications (no change to host applications required!).

Our QPlex product gives users the ability to access host platforms from anywhere in the world. All they need is a web browser and a connection to the Internet. If you are looking for a host/web solution with minimum interaction on the part of the user, this product is for you. The user accesses a web page and is connected to the host with no software to load or configure. Like our eXpress Net product, all updates and configuration changes are transparent to the user.

If you are looking for a handheld solution for your sales force, law enforcement personnel or any other group requiring remote access to your mainframe applications, you need QPlexView. QPlexView, an extension to QPlex, is not limited to handheld devices. QPlexView allows you to develop sophisticated web applications that are at the leading edge of technology. Because QPlexView does not require any download to the client, it supports a "true" thin-client environment.

When it comes to leading edge technology, our premiere product is eQuate. This package is a selfcontained development tool that lets you take a host application (LINC, MAPPER, DPS, etc.) and transform it

into a fully functional Windows or web application. We use the word "transform" because there is absolutely NO need to "convert" your host software. You simply capture your host environments/screens and transform them into fully functional Windows or web applications. Harnessing the investment of your legacy applications and tapping the power of the latest technology could not be more exciting. Talk to us about the future of eQuate. Even we have been amazed what some of our customers have done with this product.

We are building on our expertise in ever expanding ways, but we are looking to you to tell us what you need. Our products only grow when you tell us how we can serve. Please let us hear from you. We would very much like your input.

As of today, we are flying a new standard. Work with us and try our products. If you have specific requirements that our software does not fulfill, talk to us. We are always looking for ways to improve and serve you. Our support team is always here to assist you in whatever way they can. And guess what? You won't have to wait for days. You can usually expect a solution within the day ... if not sooner. If you don't believe us, we can give you a list of satisfied and very happy customers.

Just watch us fly. We are off to Idaho in mid-November, Sarasota in late-November, Austin in December, and on and on and on! Off we go into the wild blue yonder ...  $\mathcal{R}_{\mathcal{A}}$ 

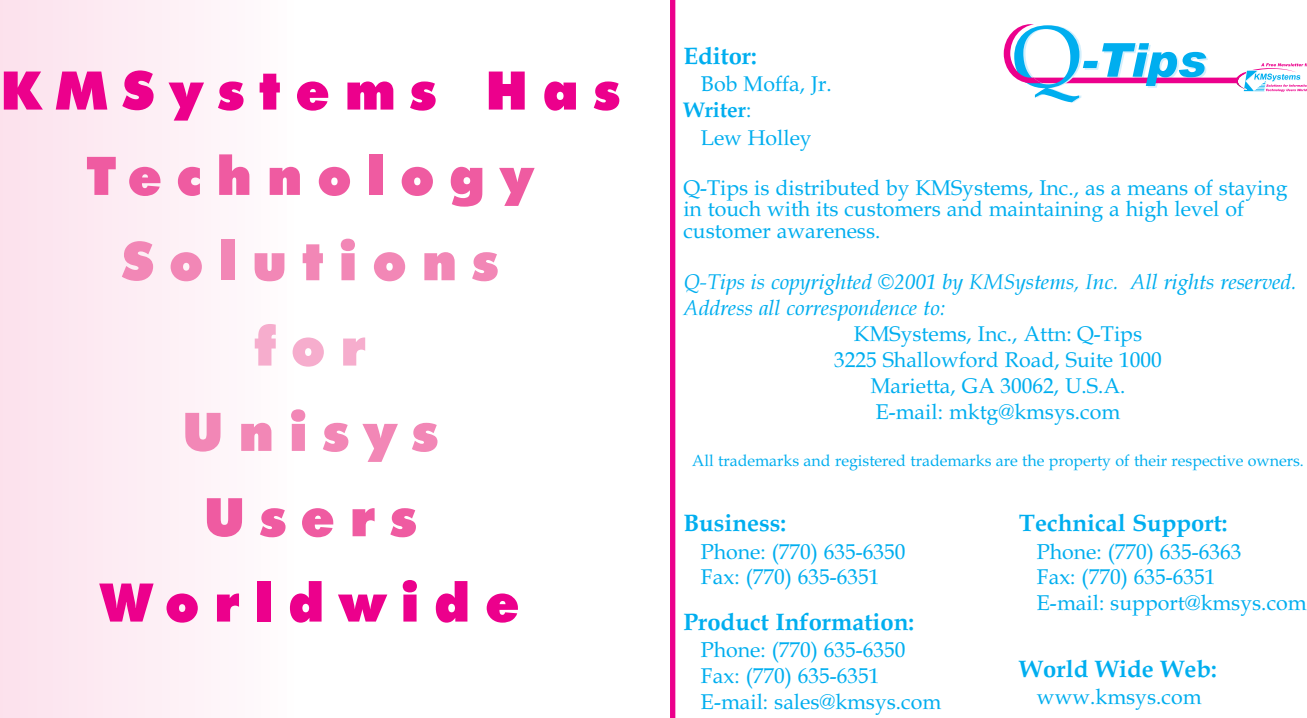

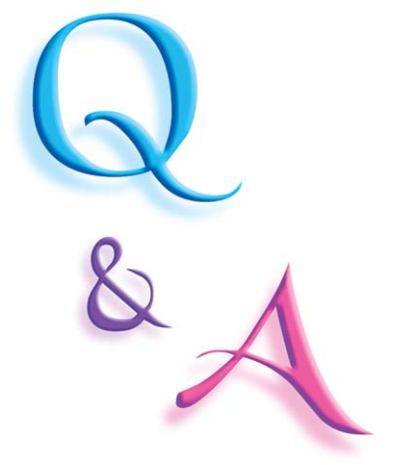

I am trying to map the key sequence "<ctrl>Q ?PASS MARC " to F1 (home the cursor regardless of whether or not I'm in forms mode, then enter "?PASS MARC") but it seems the key map editor won't allow this sequence. Shouldn't I be able to do this? Q

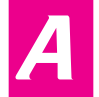

Yes. From an environment window, select Record Script from the Scripts menu.

- Issue your key sequence (<ctrl>Q?PASS MARC).
- Select End Recording Script from the Scripts menu. You will asked to assign a .bas file name.
- Click the Open Script Manager button on the Control Panel.
- Click the Action Keys button (bottom left-hand corner).
- Select the new .bas file in the Available Scripts list box.
- Press F1 on the display keyboard.
- Click the Set Key Assignment button.
- Click OK.

The recorded script should look like this:

' \*\*\* Script recorded by T27 Express Plus Script Recorder

SUB MAIN()

T27KEY TK\_CLRFORMS

ENTERTEXT "?PASS MARC"

' \*\*\* END OF RECORDED SCRIPT

END SUB

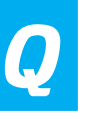

Do I really need to purchase maintenance for my products? My software works fine.

We are always looking to add new features and useful tools to our products, and as someone with maintenance, you would be entitled to the newest version and builds of the software at no additional charge. A

Maintenance also means that you can call for support if you ever do have a problem or question. Your software may be working fine now, but if you ever run into a problem down the road, you will need maintenance in order to receive support. You never know when there might be a conflict with other software, a change in the configuration that you can't figure out, scripting problems, etc. Maintenance acts as an insurance policy to help you get through any problems you might have with the products in the future. I hope this helps.

Yes, I have a question for you. My mother has the Q-Tips with the wooden sticks. Do you still have them or are they taken off the market? She likes them better than the plastic, flexible ones. If you do, could you tell us where in the world we could get them? Thank you very much. Q

Thank you for your inquiry, but we do not manufacture the Chesebrough-Ponds, Q-Tips brand, cotton swab product. "Q-Tips" just happens to be the name of our company newsletter. I, like your mother, prefer the wooden stick cotton swab. I recently purchased a box at my local supermarket but I have also seen them in such national chains as K-Mart, Wal-Mart, Target, etc. Good luck in your search for this great old standby! A

Editors Note: We really do try to answer any question whether it is technical or not.

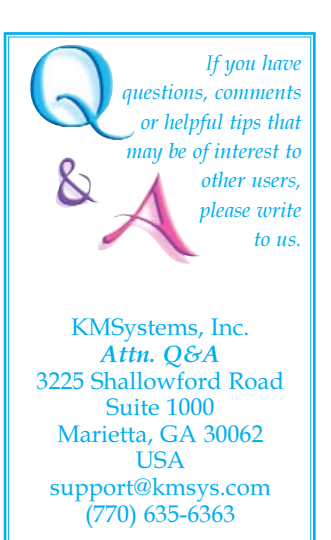

# A QPlexView of Things Legacy Data on a Web Page ... Even Handhelds!

Recently, a customer contacted us and asked that we help "determine the right technology that will let them take existing applications to the Internet/Intranet." Actually, they already had that technology, QPlexView, being used by a different group within their organization. This article is in reply to their queries regarding QPlexView.

QPlexView is an OCX that can be hosted within an .ASP (Active Server Page). It provides methods to retrieve data from and place data on a pseudo screen. It also includes methods to allow "special" keys to be delivered to the underlying screen. Basically, if it can be done with a keyboard it can be done with the QPlexView OCX.

The QPlexView OCX connects to a "QPlex Server" which is an NT/2000 service that runs on a NT/2000 server. This server can be, but is not required to be, the Web server that hosts QPlexView. The QPlex Server maintains sessions to a mainframe (ClearPath, A Series or 2200) and QPlexView OCX maintains sessions to the QPlex Server.

The only other product required for either QPlex Server or the QPlex Server/QPlexView combination is a working IIS (Internet Information Server) 4.0 or above.

### How much time does it take to install?

The QPlex Server installation should take about 30 minutes or less if you have collected all the required connection information prior to starting the installation.

The QPlexView installation should take another 20 minutes. Once the QPlexView installation is complete, you will then need to write an ASP script to generate the input screen and retrieve the output data. A sample script is provided, annotated with running commentary, to assist you in this task.

### Do all host applications have to be implemented with QPlexView at the same time?

No. QPlex Server provides "green screen" terminal emulation within a Web browser without the use of QPlexView. This capability allows organizations to implement small, manageable portions of their host processing with QPlexView at their own pace and as time allows, while at the same time instantly providing every user with a Web browser solution.

#### What is the cost of ownership to the client?

Since all configuration is done on the server site, the cost of ownership on the desktop is zero. There is no installation or maintenance to perform for the client.

### Are there product limitations?

The session is limited only by the amount of available hardware. The QPlex Server itself is not CPU intensive. It is more memory intensive, simply because of the amount of buffer space that NT allocates for an active TCP/IP socket. There are two active sockets for each connection: one to the 2200 host, and one to the client system. The client system can be either QPlexView OCX or the "green screen" supplied by QPlex Server. QPlex Server itself is very stingy with data buffers. It only allocates them as required and it needs far fewer of them than the number of active sessions. For each active session, QPlexView will need the space for a screen. That is approximately  $24 \times 80 \times 6$  bytes, or 11.5K, plus some small amount of miscellaneous memory. The processor utilization of QPlexView itself is very small. The script processing will be the limiting factor for CPU utilization on a QPlexView application.

#### Do ASP session variables have to be used?

Well, no, you do not have to, but they are certainly appropriate for some housekeeping functions. You do NOT want to open and close sessions any more than you have too. Session establishment is high overhead in all parts of the pipeline between the client and the mainframe. That is one of the reasons the session variables are used.

### What skills are needed?

QPlex and QPlexView require both NT administration and A Series/2200 communications skills. On occasion, the implementation of QPlex has been turned over to a Web Administrator thinking that, because QPlex is a "web-based" solution, the person to get QPlex up and running should be the web administrator. In many cases, the web administrator does not have NT administration skills and does not speak the esoteric 2200 or A Series terminology required to setup connections to the mainframe. On the opposite end of the spectrum, a mainframe specialist, new to the wonderful world of the Internet, has great difficulty adapting to the scriptinglike, event oriented, environment of web technology. Given these facts, one should see that the skill set is broad and that rarely does any one person have all the skills required to implement a product that embraces all of these technologies. We at KMSystems recommend that you pool your resources to make the implementation as smooth as possible. Call in your host communication, NT administration and web specialist to make the implementation as seamless as possible. ... **Continued p. 5** 

# Conference Speakers We'll be there... will you?

eQuate - Your Legacy System Outdated? No Way! (AS4062) Tuesday, November 6, 10:30am - 11:30am Stephan J. Hoppe, President - Guardian Software Systems, Inc.

Users are complaining that they are tired of the limitations of their outdated green-screen system. Management is complaining that Users are complaining. And of course you're faced with the problem of how to fix it. You could convert, but then the legacy system you've spent the last umpteen years perfecting would be lost. You don't want a new system, what you really want is a facelift for your current system. You not only want drop-down list boxes, multi-column boxes, and selection lists, but also embedded pictures, play media files, and Object Link (OLE) to other applications. A software developer from Guardian Software Systems, Inc., will demonstrate all this and more with the KMSystems, Inc. product called eQuate.

Mr. Hoppe has been President of Guardian Software Systems, Inc., a software developer, for the past 15 years. Prior to Guardian, he spent over 14 years in a variety of management positions, including Purchasing Manager and Materials Manager. Mr. Hoppe has been certified by the American Production and Inventory Control Society (APICS) since 1982. Mr. Hoppe and his staff have<br>successfully deployed successfully their system using the Equate product over the past year.

Note: This will be a joint session with ClearPath/2200 Series and Application/ Integration Products and Services.

Audience: General Vendor Presentation Raise The Drawbridge,

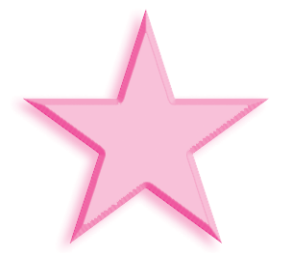

Call The Guards, Emulation Advancing! (ET4023) Tuesday, November 6, 9:15 a.m. - 10:15 a.m. Lew Holley, Director, Technical Writing and Education - KMSystems, Inc.

It's past the valley. It's approaching the castle. Will the alligator moat stop it? NO! Nothing can stop Advanced Emulation by KMSystems! Our advanced emulation products are here to dazzle and impress you with their customizable forms, applications and Web pages. You will be captured by the options KMSystems has to offer, for both the UTS and T27 environments, to enhance your own legacy applications. The "troops" I speak of are equipped with the basic characteristics of our first line of emulators, but have been sent into the world with shiny new armor. Now they have the ability to pop into a customizable Web page, or even change into a custom windows application. Our leader of the pack, eQuate, has a secret weapon built in: a self-contained development environment, which has been known to burst into flames, it's so hot! So get ready to take your emulation to the next level, come see what it's all about.

Mr. Holley has 36 years experience in the data processing field including application software development, software maintenance, customer support, database design, technical writing, courseware development, teaching and consulting. He has been instrumental in the design and implementation of KMSystems' database reorganization generator, I-QU ReorgComposer, and is currently developing the documentation for KMSystems' newest application development tool, eQuate.Note: This will be a joint session with Application/Integration Products & Services.

> Audience: General Vendor Presentation

> > $\sqrt{2}$

#### — A QPlexView of Things... from p. 4

A customer recently took the product, installed it, and had QPlex Server running in about 1 hour. They had no 2200 experience, but they thoroughly read the documentation, asked the owners of the 2200 the correct questions, and got the correct values to plug in. The process works if you read the instructions and know whom to ask for the critical information.

#### How are QPlex and QPlexView Licensed?

QPlex Server is licensed by "concurrent" sessions, with a session being everything between session establishment and session end. QPlexView, on the other hand, has no per session licensing. You will need the QPlex Server licenses to run QPlexView or 'green screen' clients. There is no distinction between the two. There are discounts for increased number of session licenses purchased at one time.

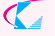

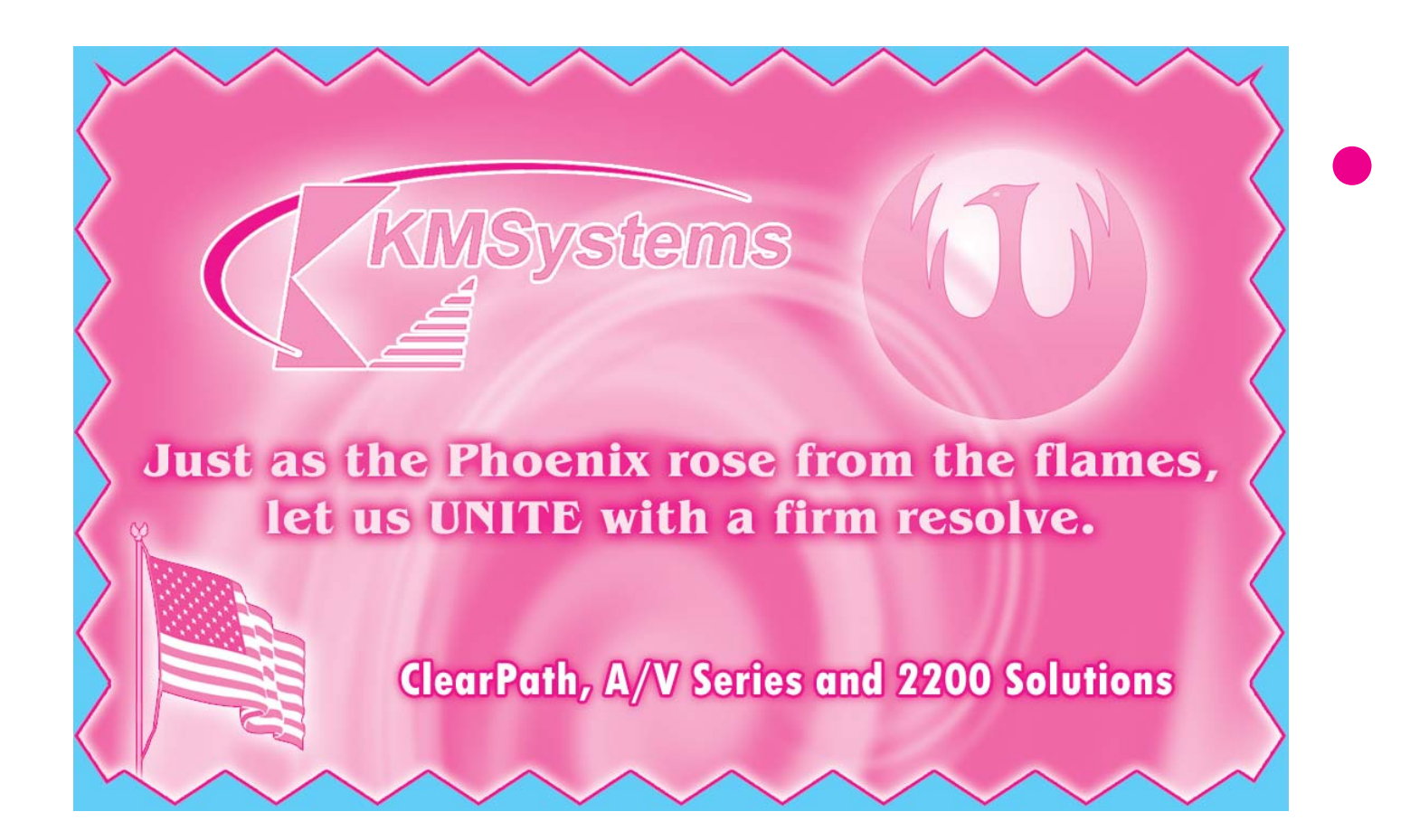

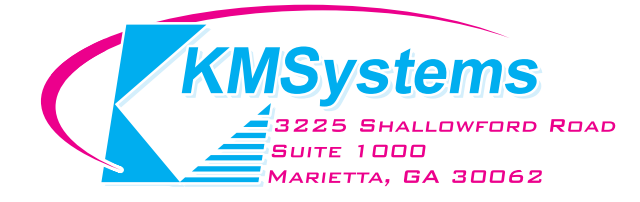

Your Complimentary Copy of...

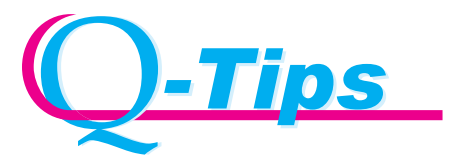